# RDP SEARCH

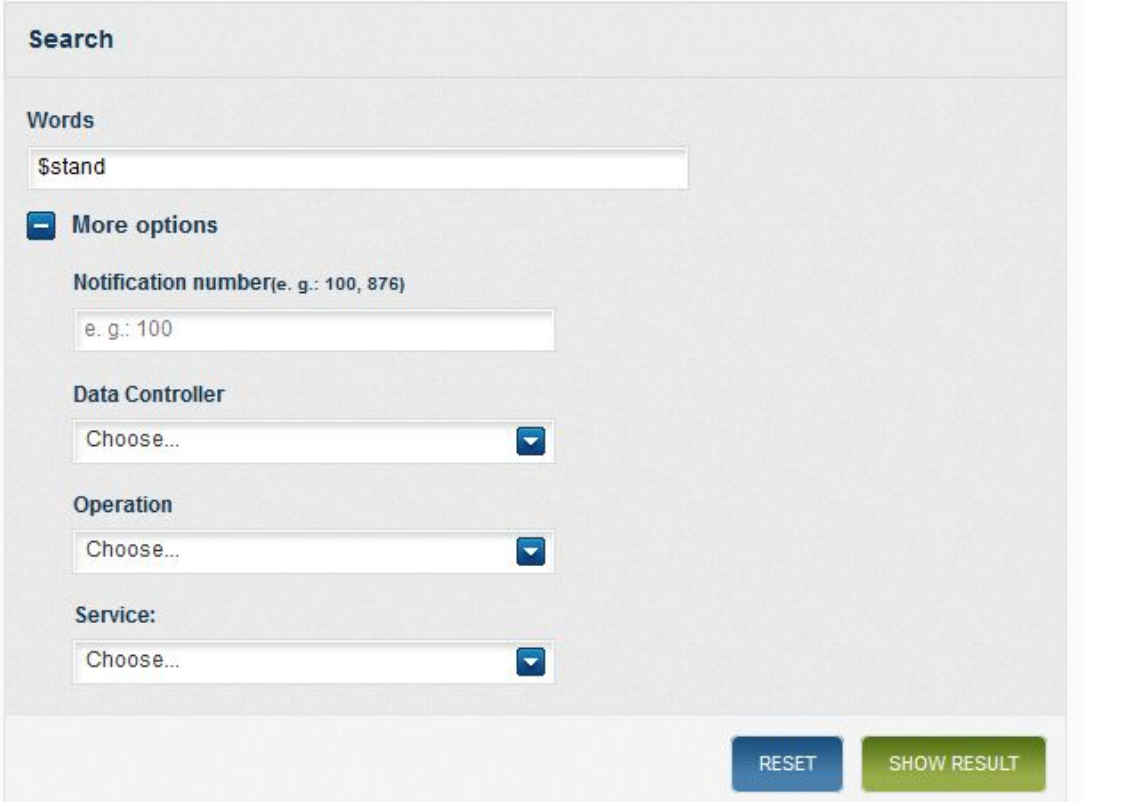

You can search notifications by typing words or by using more detailed criteria:

- Notification number: use it if you know your notification number by heart. It is fast and effective.
- Data Controller: dropdown list of data controllers dealing with notifications.
- Operation: Operation data of notification.
- Service: Service data of Notification.

You can combine several search criteria together.

### **Performing a simple search**

To perform a simple search you just need to enter your search terms in the search box.

The search considers words that are separated by white spaces a sentence and then it searches for document matching the sentence specified. ex.: "data in IT applications".

Words separated by "," are considered as different search terms. Then notifications having these terms are retrieved and the precedence is given to the notifications that have both terms so they appear first in the result list.

## **Performing a search using logical operators**

You can perform searches using logical operators in between the search terms. You can use this technique to refine better your searches and get more accurate results. The logical operators are **AND, OR, NOT.**

## **Performing a search for words that have the same linguistic root as your search term using the stem (\$)**

The stem (**\$**) operator can be used to search for words that have the same linguistic root as the search term has.

ex. if we look for "stand" no notification is retrieved.

If we change this to "**\$**stand" instead then notifications having the same linguistic root than "stand" (stood, standing etc.) are retrieved.

### **Restrictions and recommendations**

If a word in FR contains accented characters, then it is safer to look for that word also using accented characters on the search box.